**جهزة لا ا صيل تو**

إختر طريقة توصيل جهازك وفقا للملحقات المرفقة معه .

### ■ من خلال سويتش PoE

### P o E ل خلال محو من

## ■ نمط المُستقل

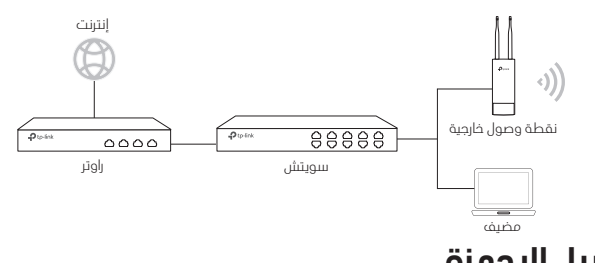

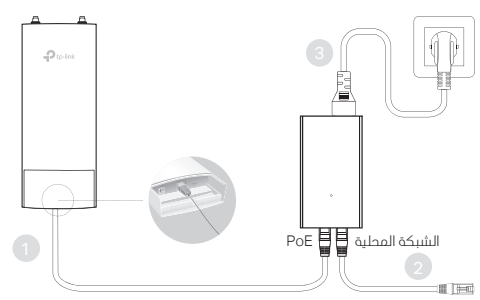

凰 P o E ⊌⊫ di (Fi

: تتوفر فقط في نقاط الوصول AP المزودة بــ محول PoE مرفق مع الحزمة.

# تركيب الأجهزة

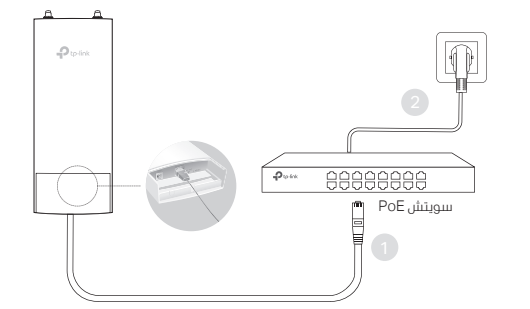

ملاحظة: تتوفر فقط في نقاط الوصول AP التي تحمم معيار PoE القياسي.

# Installation Guide

Ou tdoor Access Point

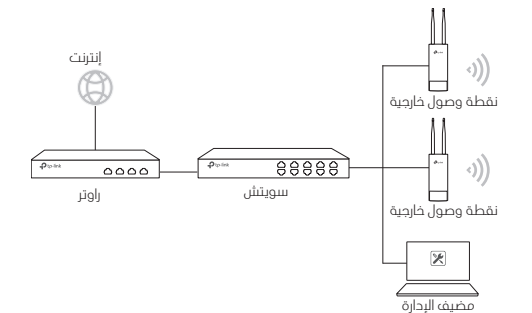

جهاز الكمبيوتر الخن يقوم بتىتىغيل برنامج الإدارة و التحكم المركزي، والخن يمكن ان يكون فى نفس الشبكة الفرعية او فمي سَبكة فرعية مختلفة عن نقاط الوصول، يستخدم فمي الإدارة و التحكم المركزي لــ نقاط الوصول. عصيف الإدارة

يمكنك الحصول على البرنامج المطابق من موقعنا الإلكتروني http://www.tplink.com

### من خلال وحدة التحكم بالشبكة اللاسلكية (لنقاط الوصول EAP و CAP)

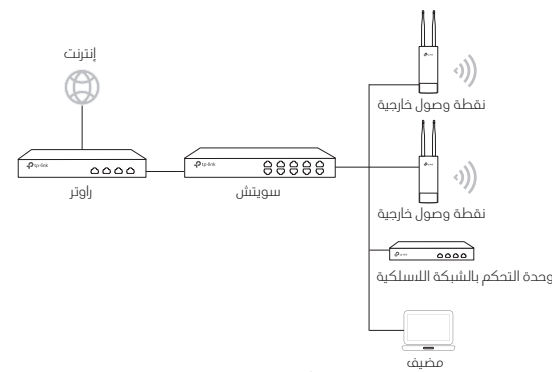

مضيف<br>وحدة التحكم بالشبكة اللىسلكية يمكن أن تكون فى نفس الشبكة الفرعية او فى شبكة فرعية مختلفة عن نقاط الوصول، مضيف الإدارة يستخدم لتسجيل الحخول الى وحدة التحكم بالشبكة اللاسلكية للقيام بإدارة مركزية لنقاط الوصول.

بية العر

# بنية الشبكة النموذجية

■ نمط الإدارة والتحكم المركزي من خلال برنامج إدارة و تحكم مركزي (لمنتجات EAP) (Pharos g EAP)

. 1

■ تركيب الجهاز على عمود

فس المكان الخر، تم إختياره، قم بتركيب الجهاز فس نقطة مناسبة على العمود ومن ثم قم بتوجيه الجهاز تقريباً نحو الجهة المستهدفة .

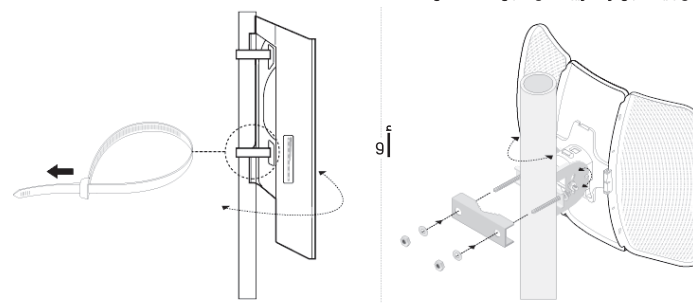

■ تركيب الجهازعلـ الحائط ( للمنتجات المزودة بــ حامل التثبيت )

قم بتركيب حامل التثبيت بالمكان المناسب على الحائط . إدفع و إسحب الجهاز وذلك لتثبيته فس مكانه. ثم قم بتوصيل الهوائيات بالجهاز.

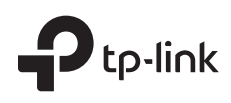

### ملاحظة : الصورة قد تكون مختلفة عن المنتج الحقيق*ن*.

1

لاعداد الحماز من خلال نظام الردارة القائم على الويب، برحم اتباع الخطوات التالية :

- I P . . Enter
	- LAP، يمكنك الحصول على عنوان IP
- IP الإفتراضي هو 192.168.0.254 ويجب تعيين عنوان IP x).192.168.0.x ان رقم من 1 الب 253) .
	- 2. قم بإحخال كلمة admın
- 3. قم بتغيير كل من إسم المستخدم وكلمة المرور الإفتراضية وخلك لحماية جهازك، إعدادات الجهاز . 4

.2 قم بتثبيت الصدادة المضادة للماء. (لأجهزة معينة)

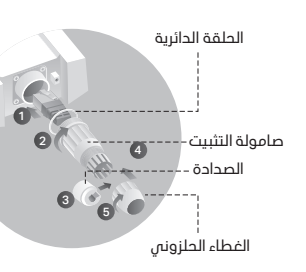

(1) . قم بتوصيل �بل إيثرنت بالمنفذ : والحامل والحلقة الدائرية. ثم اتبع الخطوات الموضحة في الصورة قبل التثبيت ، قم بتركيب �بل إيثرنت من خلال الغطاء الحلزوني

> (2) تبت الحلقة الدائرية على راس الحامل<sub>،</sub> (3) قم بملاءمة �بل إيثرنت من خلال فتحة الختم (4) قم بتوصيل الختم بصامولة التثبيت . (5) اربط الغطاء الحلزوني بصامولة التثبيت . ֧<u>֕</u> ثم قم بربط صامولة التثبيت بجسم الجهاز . مع الجانب الأكتر سمكا باتجاه الحامل<sub>.</sub>

### البعدادات البرمجية

### ■ نمط البدارة والتحكم المركزن

لبِعداد عـدد كبير من الئجهزة عن طريق برنامج البِدارة و التحكم المركزي أو وحدة التحكم بالشبكة ، الرجاء الرجوع الى دليل المستخدم المتوافق. http://www.tp-link.com

#### ■ نمط المُستقل ؘ<br>ا

#### Türkçe

Not: Resim gerçek üründen farklı olabilir.

# **Tipik Network Topolojisi**

### ■ Yönetim Modu

**Merkezi Yönetim Yazılımı İle (EAP ve Pharos Ürünleri İçin)**

AP'lerle aynı veya farklı alt ağda olabilen merkezi yönetim yazılımını çalıştıran bir bilgisayar,AP'leri merkezi olarak yönetmek için kullanılır.

İlgili yazılımı http://www.tp-link.com.tr web sitemizden edinebilirsiniz.

#### **Donanım Denetleyicisi ile (EAP ve CAP için)**

Donanım denetleyicisi AP'ler ile aynı veya farklı alt ağda olabilir. Yönetim ana Konuk makinesi AP'leri merkezi olarak yönetmek için donanım denetleyiciye oturum açmak için kullanılır.

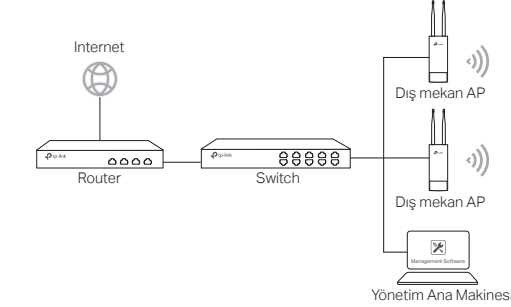

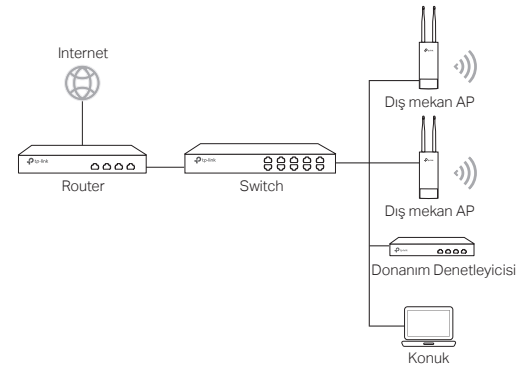

### ■ Bağımsız Mod

# **Donanım Bağlantısı**

Cihazı aksesuarlara göre bağlamak için bir yöntem seçin.

Not: Sadece AP ürünleri Standart PoE destekler.

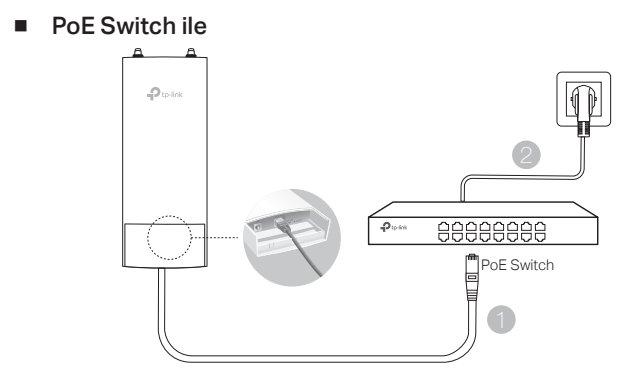

■ PoE Adaptör ile

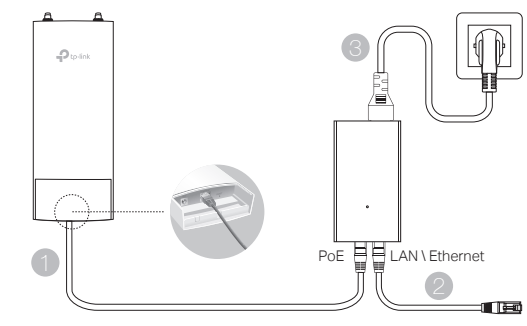

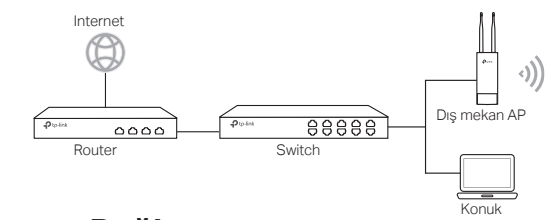

1 Ľ

Ļ

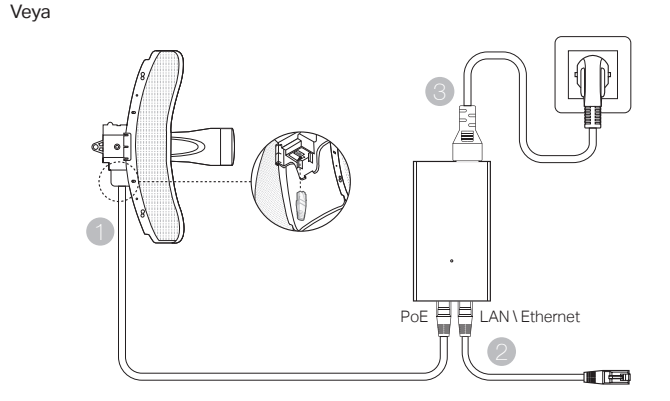

Not: Paket içinde yalnızca AP ürünü ve PoE adaptörü bulunur.

# **Donanım Kurulumu**

1. Cihazı monte etmek için bir yöntem seçin.

■ Cihazı Bir Direğe Bağlamak

Seçilen bölgede, cihazı direğin uygun bir noktasına takın ve ardından cihazı çevirdiğiniz yönde yaklaşık olarak hizalayın.

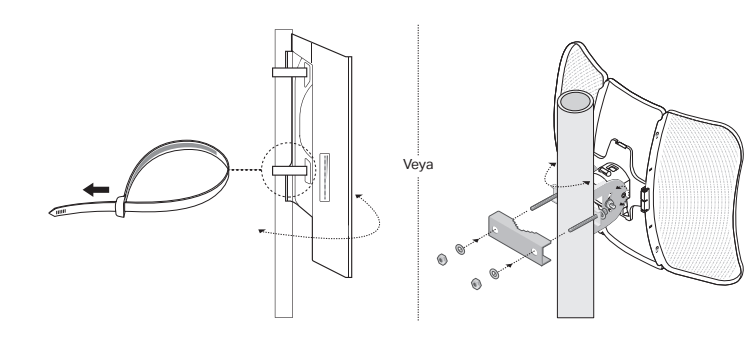

■ Aygıtı Duvara Montajlama (Montaj Dirsekli Ürün İçin)

Montaj braketini duvardaki tercih edilen konuma monte edin. Cihazı yerine oturtmak için itin ve kaydırın. Daha sonra antenleri cihaza bağlayın.

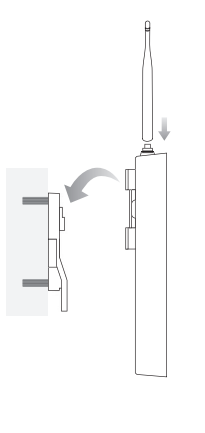

2. Su geçirmez contayı takın. (belirli cihazlar için)

Kurulumdan önce, Ethernet kablosunu spiral kapak, dirsek ve halka içinden geçirin. Ardından resimde gösterilen adımları izleyin:

(1) Ethernet kablosunu porta bağlayın.

(2) Halkayı braketin başına takın ve braketi cihazın gövdesine vidalayın.

(3) Ethernet kablosunu, kalın tarafı brakete bakacak şekilde contanın açık aralığına yerleştirin. (4) Contayı brakete takın.

(5) Spiral kapağı brakete vidalayın.

Spiral Kapak

Halka

Conta Destek

4

5

Kitle aygıtlarını merkezi bir yönetim yazılımı veya kablosuz bir denetleyici ile yapılandırmak için ilgili Kullanım Kılavuzuna bakın. Kullanım Kılavuzunu web sitemizden (http://www.tp-link.com.tr) indirebilirsiniz.

### ■ Bağımsız Mod

Bir cihazı web tabanlı bir yönetim sistemi aracılığıyla yapılandırmak için lütfen aşağıdaki adımları izleyin.

1. Bir web tarayıcısı açın ve adres çubuğuna aygıtınızın IP adresini girin ve Enter tuşuna basın.

#### Not:

•EAP için router aracılığıyla IP adresini kontrol edebilirsiniz.

•Diğer ürünler için varsayılan IP adresi 192.168.0.254 ve bilgisayarınızın IP adresi 192.168.0.x ("x" 1 - 253 arasında herhangi bir sayıdır) olarak ayarlanmalıdır.

- 2. Giriş için hem Kullanıcı Adı hem de Parolayı " admin " olarak girin.
- 3. Cihazınızı korumak için varsayılan Kullanıcı Adı ve Parolayı değiştirin, ardından aygıtı yapılandırmaya başlayın.

## **Yazılım Konfigürasyonları**

#### ■ Yönetim Modu